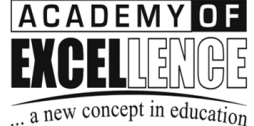

 $\ldots$ a new concept in educ

KHARADAR CHAPTER : 32201666 MOOSALANE CHAPTER : 32523444 **TOWER CHAPTER**  $: 32201777$ **PAK CHOWK CHAPTER:** 32600888 www.xcllence.edu.pk

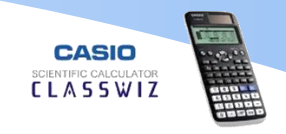

#### **Measure of Center and Dispersion**

#### Q#1: Consider the following data

2 , 3 , 2 , 2 , 5 , 6 , 7 , 5 , 4 , 5 , 6, 7 , 8, 9 , 1 , 2 , 3 , 4 , 3 , 2 , 1 , 5 , 6 , 7

For the data given, find:

- 1. arithmetic mean  $(\bar{x})$
- 2. sum of all observations  $(\Sigma x)$
- 3. Population variance  $(\sigma^2)$
- 4. Population Standard Deviation  $(\sigma)$
- 5. Sample variace  $(S^2)$
- 6. Sample Standard deviation  $(S)$
- 7. lower or First quartile  $(Q_1)$
- 8. Upper or Third Quartile  $(Q_3)$
- 9. *Median*  $(\tilde{x})$
- 10. Minimum Value
- 11. Maximum Value
- 12. Coefficient of variation

#### Solution:

- Press  $MENU$  and select 6 and then  $\Box$ .
- Enter your data by entering values and  $\equiv$  after each value.
- After entering the data, press  $[OPTN]$  and select  $[3]$

You will have the desired values as follows.

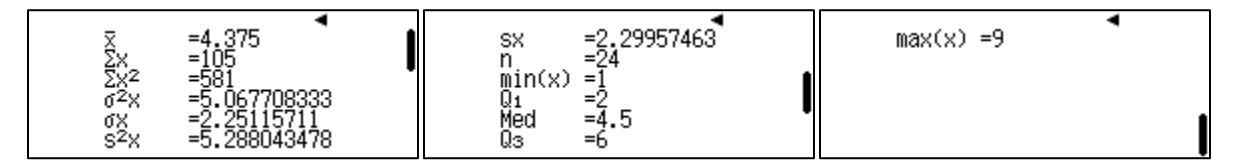

The calculator doesn't give coefficient of variation directly but can be calculated by dividing mean by standard deviation.

Once you have entered the data press  $[OPTN]$  and  $[4]$ 

- Press  $\overline{OPT}$  and scroll down by  $\odot$  and select  $\overline{2}$  for variables and  $\overline{3}$  to enter the answer of standard deviation on the screen.
- Then press  $\Box$  and repeat the process ( $\Box$   $\Box$   $\Box$  and select  $\Box$  to enter the answer of mean on the screen.
- Finally press  $\boxed{\mathbf{X}}$   $\boxed{\mathbf{1}}$   $\boxed{\mathbf{0}}$   $\boxed{\mathbf{0}}$   $\boxed{\mathbf{I}}$  to convert decimal into percentage. The answer will be as follows in (percentage).

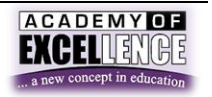

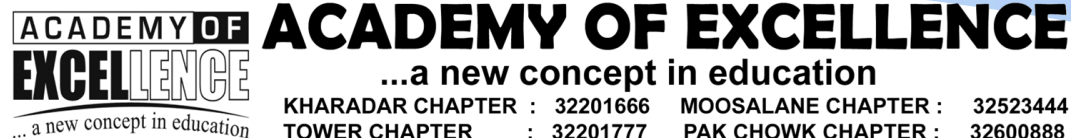

#### ...a new concept in education KHARADAR CHAPTER : 32201666 MOOSALANE CHAPTER : 32523444 **TOWER CHAPTER**  $: 32201777$ **PAK CHOWK CHAPTER:** 32600888 www.xcllence.edu.pk

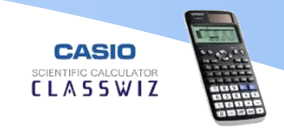

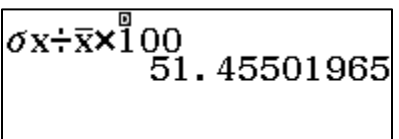

Note: This option is equally useful for using answers of variables in calculations. You can easily use sums' and variables' answers directly by pressing  $\circled{PTN}$ 

### **Regression and Correlation**

# Q#2: Consider the following data

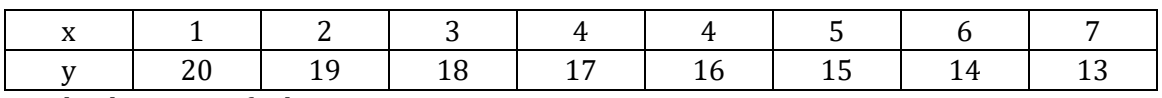

For the data given, find:

(a)

- 1. sum of x values  $(\Sigma x)$
- 2. *sum of y values*  $(\Sigma y)$
- 3. sum of product of values  $(\Sigma xy)$
- 4. mean of x values  $(\bar{x})$
- 5. mean of y values( $\bar{y}$ )

(b)

- 1. Regression Constant  $'a'$
- 2. Regression Coefficient 'b'
- 3. Coefficient of correlation  $'r'$

# (c)

- 1. The estimated value of y if  $x = 4.5$
- 2. The estimated value of x if  $y = 16.5$

# Solution:

(a)

- Press  $MENU$  and select  $\boxed{6}$  and then  $\boxed{2}$ .
- Enter your x and y values data by entering values and  $\equiv$  after each value in their respective columns.
- After entering the data, press  $OPTN$  and select  $3$

You will have the desired values as follows.

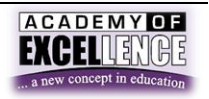

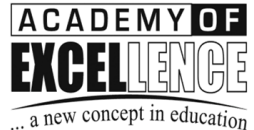

...a new concept in educat

KHARADAR CHAPTER : 32201666 MOOSALANE CHAPTER : 32523444 **TOWER CHAPTER**  $: 32201777$ **PAK CHOWK CHAPTER:** 32600888 www.xcllence.edu.pk

**CASIO CLASSWIZ** 

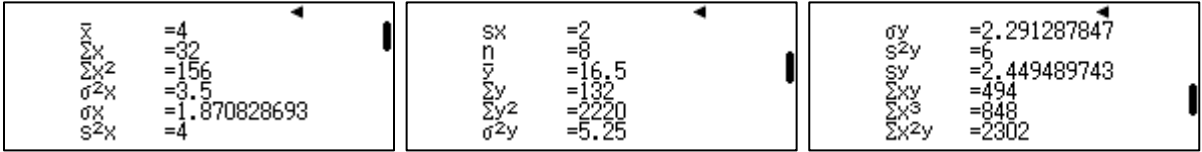

(b)

- Press  $MENQ$  and select  $\boxed{6}$  and then  $\boxed{2}$ .
- Enter your x and y values data by entering values and  $\equiv$  after each value in their respective columns.
- After entering the data, press  $[OPTN]$  and select  $[4]$

You will have the desired values as follows.

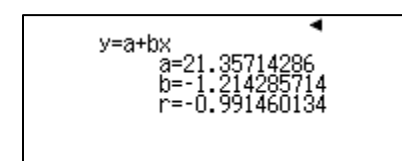

(c)

- Press  $MENU$  and select **6** and then **2**.
- Enter your x and y values data by entering values and  $\equiv$  after each value in their respective columns.
- After entering the data, press  $OPTN$   $\odot$   $\Box$
- Now select  $[OPTN] \bigotimes 4$  5 to enter  $\hat{y}$ .
- As the value of x must be entered before  $\hat{y}$ , so press  $\bigcirc$  and enter the value i.e. 4.5 and press $\Xi$

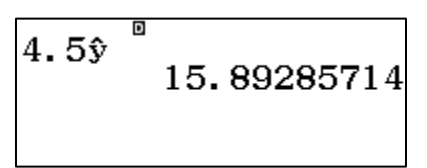

For estimated value of  $x$  repeat the process but select 4<sup>th</sup> option instead of 5<sup>th</sup>.

$$
\begin{array}{@{}c@{\hspace{1em}}c@{\hspace{1em}}}\n 4.5\hat{y} & & \\
4.5\hat{y} & & \\
16.5\hat{x} & & \\
4\n \end{array}
$$

# **Permutation and Combination**

Q#3: **In how many ways can 4 people be lined up to get on a bus?**

**Solution:**

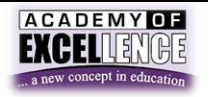

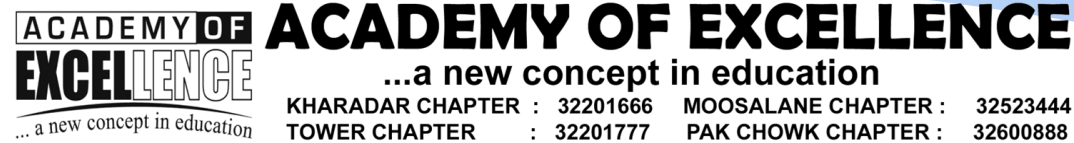

...a new concept in education KHARADAR CHAPTER : 32201666 MOOSALANE CHAPTER : 32523444 **TOWER CHAPTER**  $: 32201777$ **PAK CHOWK CHAPTER:** 32600888 www.xcllence.edu.pk

**CASIO CLASSWIZ** 

This question can be solved by just finding 4! For this purpose

in normal calculation mode just write 4 and then press  $\mathbb{S}\mathbb{F}$  to write '**!'** sign. And then press  $\Xi$ .

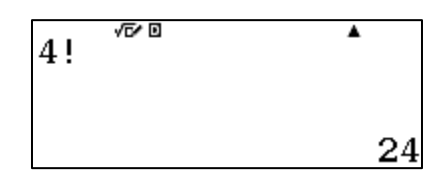

### Q#4: **Find the number of permutations of 7 objects taken 3 at a time.**

#### **Solution**

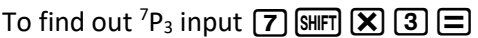

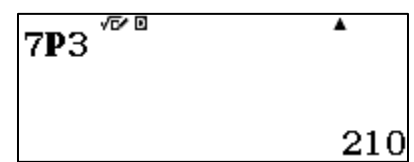

Q#5: **In how many ways can 3 students be selected out of 7 students?**

#### **Solution**

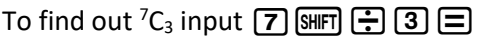

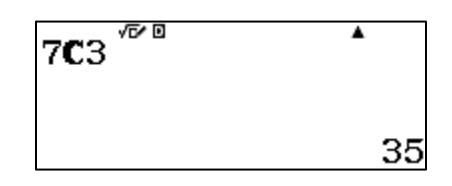

# **Binomial Probability Distribution**

Q#6: **The probability that a salesman will make sale on a call is 0.3. If he makes 7 calls on a given day,**

- **a) find the probability that he makes**
	- **(i) Exactly three sales**
	- **(ii) At most three sales**
	- **(iii) At least three sales**
- **b) Prepare a probability distribution.**

#### **Solution**

- **a) Finding probabilities.**
	- **(i) Exactly three sales** Press  $MENU$   $\boxed{7}$   $\boxed{4}$  and select  $\boxed{2}$ Enter  $\boxed{3}$  in x,  $\boxed{7}$  in N and  $\boxed{0}$   $\boxed{3}$  in p and press  $\boxed{=}$

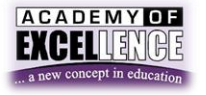

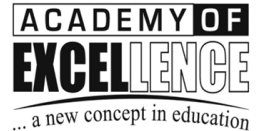

...a new concept in education

KHARADAR CHAPTER : 32201666 MOOSALANE CHAPTER : 32523444 **TOWER CHAPTER**  $: 32201777$ **PAK CHOWK CHAPTER:** 32600888 www.xcllence.edu.pk

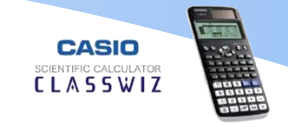

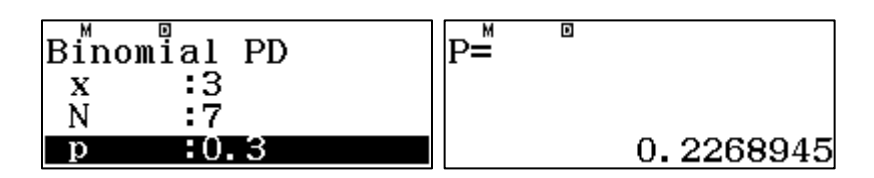

### **(ii) At most three sales**

Press MENU  $\boxed{7}$   $\boxed{0}$   $\boxed{1}$   $\boxed{2}$ 

And enter the data as shown below

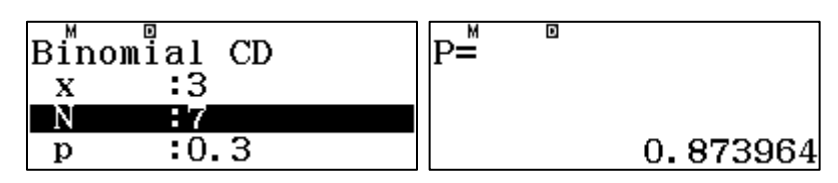

### **(iii) At least three sales**

Find probability of 2 or less than 2 using the above method then subtract the answer from 1

# **c) Prepare a probability distribution.**

Press  $MENQ$   $7Q$  and select  $1Q$ Enter x values from 0 to 7 and press  $\equiv$ 

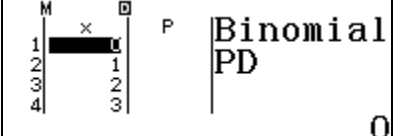

Then enter N = 7 and p = 0.3 and press  $\Box$ 

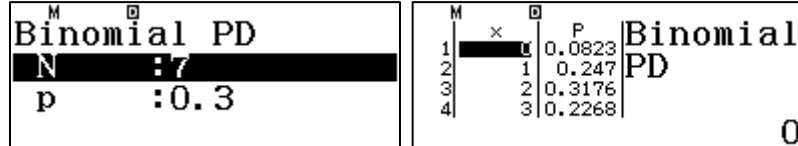

# **Poisson Probability Distribution**

Q#7: **The average no of cars passing through a certain point is 3 per day. Find the probability that on a given day** 

- **i) Exactly 4 cars will pass through.**
- **ii) At most 4 cars will pass through.**
- **iii) More than 4 cars will pass through.**

# **Solution**

# **i) Exactly 4 cars will pass through.**

Press MENU  $\boxed{7}$   $\odot$   $\boxed{2}$  to enter Poisson distribution and then select  $\boxed{2}$ . Enter  $\boxed{4}$  in x value and  $\boxed{3}$  in mean filed then press  $\boxed{\equiv}$ .

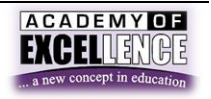

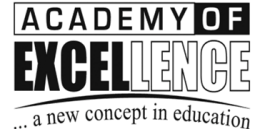

...a new concept in education

KHARADAR CHAPTER : 32201666 MOOSALANE CHAPTER : 32523444  $: 32201777$ **PAK CHOWK CHAPTER:** 32600888 **TOWER CHAPTER** www.xcllence.edu.pk

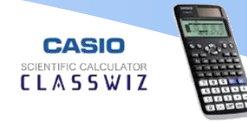

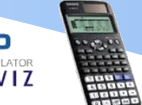

D.  $\overline{D}$ Poissŏn PD  $P =$  $:4$  $\mathbf x$  $\lambda$ - 3 0.1680313557

**ii) At most 4 cars will pass through.**

Press MENU  $\sqrt{2}$   $\sqrt{3}$  to enter Poisson distribution and then select  $\sqrt{2}$ . Enter  $\overline{4}$  in x value and  $\overline{3}$  in mean filed then press  $\equiv$ .

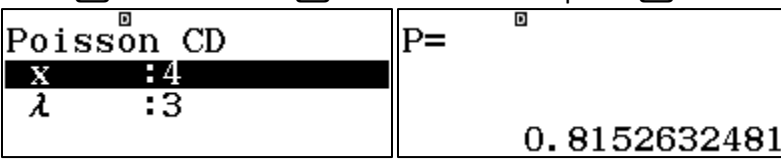

**iii) More than 4 cars will pass through.** Subtract the answer of part (ii) from 1

### **Normal Distribution**

Q#8: **The marks of students in a statistics test conducted by sir Asad at Academy of excellence are normally distributed with mean of 15 marks and standard deviation of 3 marks.** 

- a) If a student is selected randomly, find the probability that the students secured
	- i) Less than 12 marks
	- ii) More than 12 marks
	- iii) Between 12 and 16 marks
- b) Only 10% of the students failed in the above mentioned test. Find the passing marks.
- c) 12% of the students got scholarship for the whole year by Academy of excellence. Find the lowest marks secured by the scholarship holders.

# Solution

# **a) Normal Distribution calculations**

**i) Less than 12 marks**

Press  $M$  and select  $\boxed{7}$  and then  $\boxed{2}$  to enter inverse normal calculation mode. Type lower limit as -1000000000, upper limit 12, mean 15 and SD 3 and press  $\Xi$ .

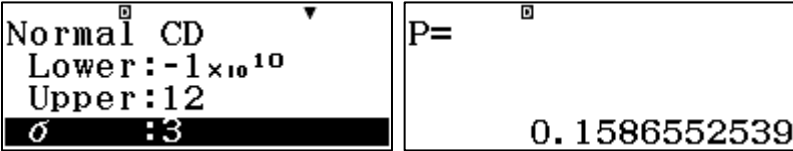

# **ii) More than 12 marks**

Press  $M/N$  and select  $\overline{7}$  and then  $\overline{2}$  to enter inverse normal calculation mode. Type lower limit as 12, upper limit 1000000000, mean 15 and SD 3 and press  $\Xi$ .

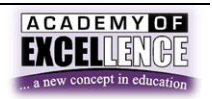

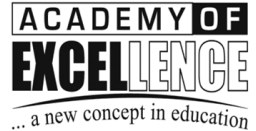

...a new concept in education

KHARADAR CHAPTER : 32201666 MOOSALANE CHAPTER : 32523444 **TOWER CHAPTER**  $: 32201777$ **PAK CHOWK CHAPTER:** 32600888 www.xcllence.edu.pk

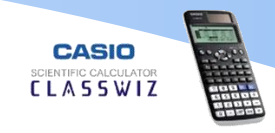

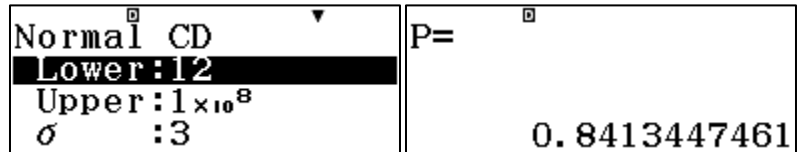

Alternate method is to subtract the answer of part (i) from 1

#### **iii) Between 12 and 16 marks**

Press  $M/N$  and select  $\boxed{7}$  and then  $\boxed{2}$  to enter inverse normal calculation mode. Type lower limit as 12, upper limit 16, mean 15 and SD 3 and press  $\equiv$ .

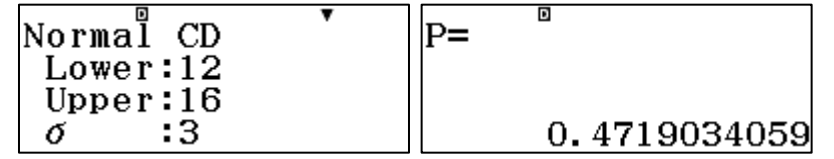

### **b) Inverse Normal calculation**

Press  $M/N$  and select  $\boxed{7}$  and then  $\boxed{3}$  to enter inverse normal calculation mode.

In Area type 0.1 (as  $10\% = 0.1$ ) and press  $\Box$  and then 3 in  $\sigma$  field and 15 in  $\mu$  field.

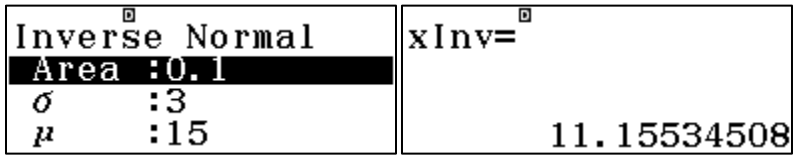

# **c) Inverse Normal calculation (upper extreme)**

As the table and calculator both give answer for lower extreme the area will be entered as 100% -  $12\% = 88\%$ .

Press  $M$  and select  $\boxed{7}$  and then  $\boxed{3}$  for entering inverse normal calculation mode.

In Area type 0.88 (as  $88\% = 0.88$ ) and press  $\equiv$  and then 3 in  $\sigma$  field and 15 in  $\mu$  field.

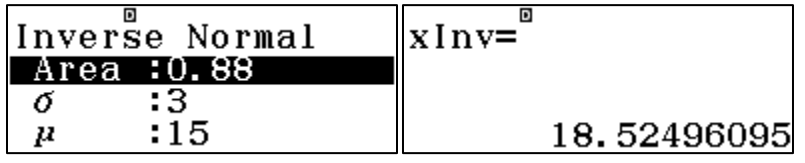

**Finding Z table values**

# Q#9: **Find Z table values for the following.**

 $Z_{0.025}$  ,  $Z_{0.05}$  and  $Z_{0.001}$ 

#### **Solution**

Press  $M$  and select  $\boxed{7}$  and then  $\boxed{3}$  for entering inverse normal calculation mode.

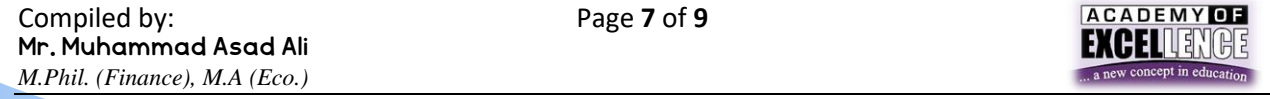

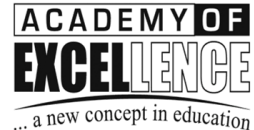

...a new concept in educat

KHARADAR CHAPTER : 32201666 **MOOSALANE CHAPTER:** 32523444 **TOWER CHAPTER**  $: 32201777$ **PAK CHOWK CHAPTER:** 32600888 www.xcllence.edu.pk

**CLASSWIZ** 

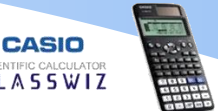

In Area type  $0.025$  and thrice press  $\equiv$  thrice.

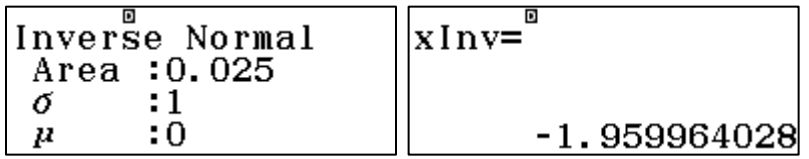

Note: The values in Z table are rounded to three significant figures whereas the calculator gives more accurate value.

#### **Hypothesis Testing**

Q#10: **A certain firm claims that the average mass of their product is 150g with standard deviation of 4g. To test their claim a random sample of 64 units yielded a mean of 152 g. Test the claim of the firm at 5% significance level.**

#### **Solution**

In hypothesis testing, we calculate critical value and then compare it with table value.

#### **To find table value**

Press  $\text{M}\text{M}\text{M}$  and select  $\boxed{7}$  and then  $\boxed{3}$  for entering inverse normal calculation mode.

In Area type 0.025 ( as  $\frac{\alpha}{2} = 0.025$  ) and thrice press  $\equiv$  thrice.

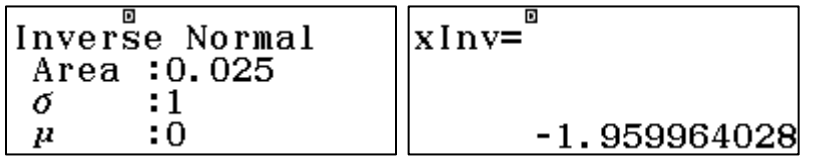

Note: The values in Z table are rounded to three significant figures whereas the calculator gives more accurate value.

#### **To find Critical value**

First we need sampling error which is  $\frac{\sigma}{\sqrt{n}} = \frac{8}{\sqrt{6}}$  $\frac{8}{\sqrt{64}} = \frac{8}{8}$  $\frac{8}{8}$  = 1

Then the p value will be calculated by normal distribution option for this

Press  $M/N$  and select  $\boxed{7}$  and then  $\boxed{2}$  to enter inverse normal calculation mode. Type lower limit as -1000000000, upper limit 152, mean 150 and SD 1 and press =.

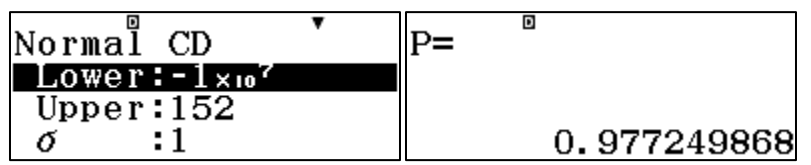

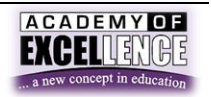

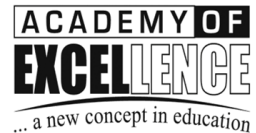

ACADEMY OF ACADEMY OF EXCELLENCE ...a new concept in education KHARADAR CHAPTER : 32201666 MOOSALANE CHAPTER : **TOWER CHAPTER**  $: 32201777$ **PAK CHOWK CHAPTER:** 

www.xcllence.edu.pk

32523444 32600888

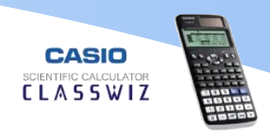

Write the p value somewhere as it will be used in further calculations.

Now we will find the critical value by using the calculated p value in inverse normal menu.

For this, press  $M$  and select  $\boxed{7}$  and then  $\boxed{3}$  for entering inverse normal calculation mode.

In Area type p value i.e. 0.977249868 and, mean as 0, SD as 1 press and then press  $\equiv$ .

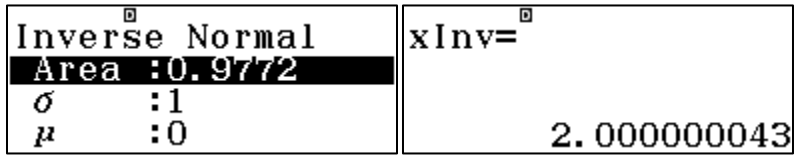

Since the critical value is more than the table value, the null hypothesis will be rejected.

#### **Using Memory**

Q#11: Find geometric mean for the following data.

2 , 3 , 2 , 2 , 5 , 6 , 7 , 5 , 4 , 5

#### **Solution**

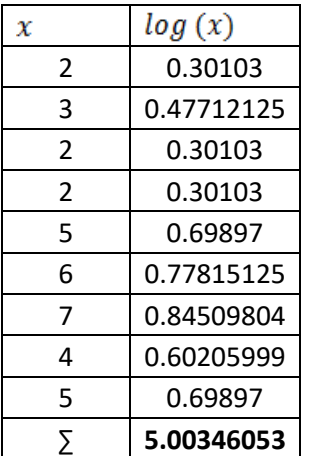

As we need the sum in the end, we do not need to add all values manually in the calculator. While calculating log of any value press  $M +$  after every calculation and then in the end press  $[III][I]] \equiv$  to get the sum of all values.

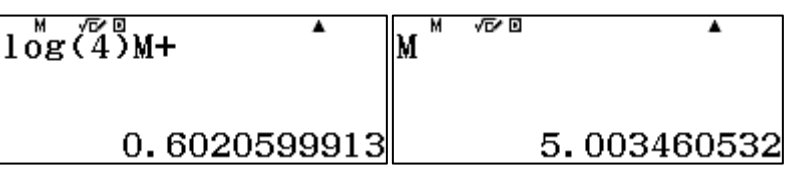

The same can be used in every calculation where the sum is required in the end e.g. Index number and harmonic mean etc.

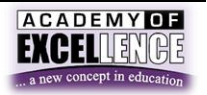